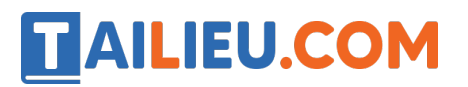

Nội dung bài viết

1. Bài 4: Làm viê c với máy tính trang 18, 19, 20, 21, 22, 23, 24 Kết nối tri thức

*Bài 4: Làm việc với máy tính trang 18, 19, 20, 21, 22, 23, 24 Kết nối tri thức*

### **1. Tư thế ngồi khi sử dụng máy tính**

**Tin học lớp 3 trang 18 Hoạt động 1:** Tìm hiểu về tư thế ngồi khi sử dụng máy tính

Tư thế ngồi khi sử dụng máy tính của bạn nào sau đây chưa đúng? Vì sao?

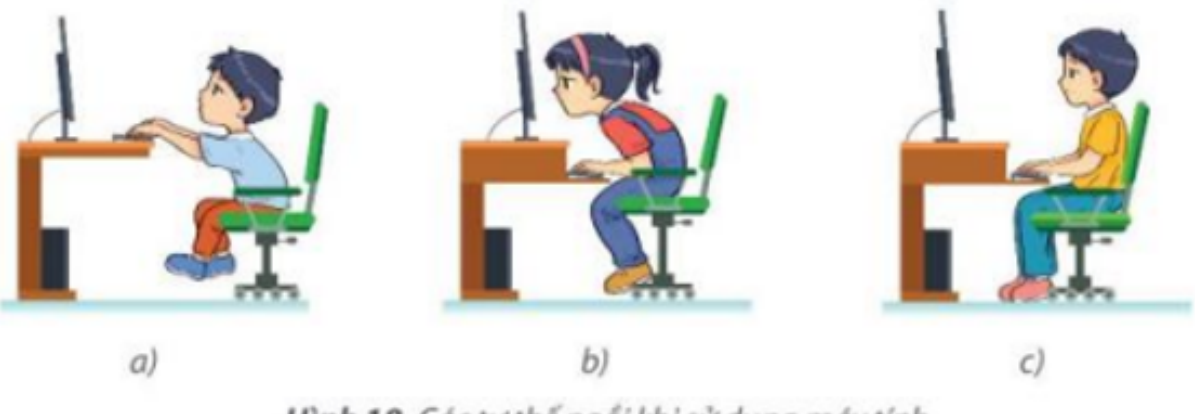

Hình 18. Các tư thế ngồi khi sử dụng máy tính

## **Trả lời:**

Tư thế ngồi của hai bạn ở hình 18a và 18b chưa đúng vì tư thế ngồi đúng phải là ngồi thẳng lưng, vai thả lỏng, tay đặt ngang với bàn phím, chuô t để bên tay phải, mắt cách màn hình 50 - 80cm.

### **Tin học lớp 3 trang 19 Câu hỏi**

**Giải Tin học lớp 3 trang 19 Câu hỏi 1:** Tư thế ngồi khi sử dụng máy tính đúng sẽ giúp em tránh nguy cơ mắc những bê nh nào sau đây?

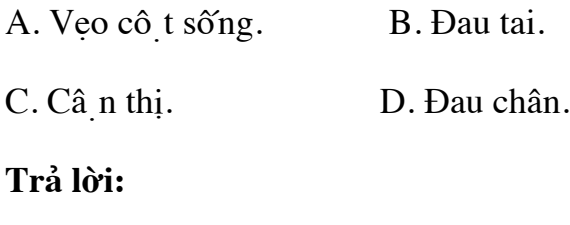

**Đáp án A và C**

# **Thư viện tài liệu học tập, tham khảo online lớn nhất**

Tư thế ngồi sai khi sử dụng máy tính cũng giống như tư thế ngồi học bài không đúng sẽ dẫn đến các bê nh về cô t sống và mắt.

**Giải Tin học lớp 3 trang 19 Câu hỏi 2:** Tư thế nào sau đây là đúng khi sử dụng máy tính?

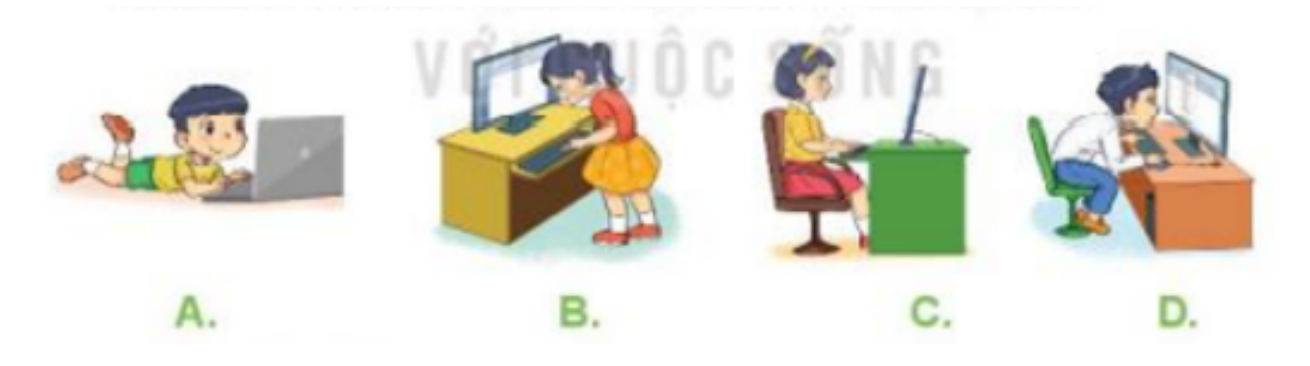

#### **Trả lời:**

#### **Đáp án C**

Tư thế đúng khi sử dụng máy tính là tư thế ngồi thẳng lưng, vai thả lỏng, tay đặ t ngang với bàn phím, chuô t để bên tay phải, mắt cách màn hình 50 - 80cm.

#### **2. Chuột máy tính**

**TAILIEU.COM** 

#### **Tin học lớp 3 trang 19 Hoạt động 2:** Tìm hiểu về chuột máy tính

Em hãy quan sát Hình 20 và ghép các cụm từ *nút trái*, *nút phải*, *nút cuộn* tương ứng với các bô phâ n được đánh số của chuô t máy tính.

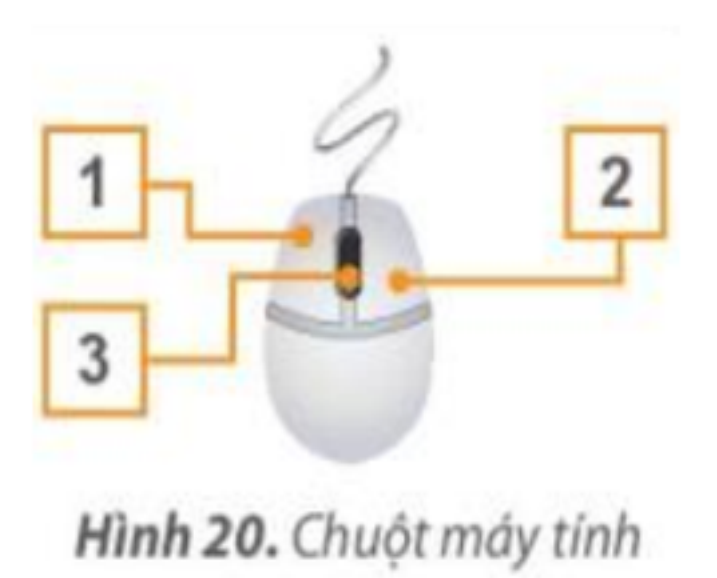

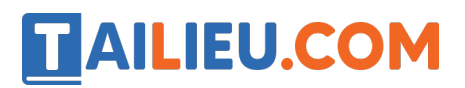

## **Trả lời:**

- 1 Nút trái.
- 2 Nút phải.
- 3 Nút cuô n.

## **Tin học lớp 3 trang 20 Câu hỏi**

**Giải Tin học lớp 3 trang 20 Câu hỏi:** Khi điều khiển chuột là điều khiển con trỏ chuột trên màn hình?

A. Đúng. B. Sai.

**Trả lời:**

### **Đáp án A**

Khi ta di chuyển chuô t thì con trỏ trên màn hình cũng di chuyển.

### **3. Thực hành làm việc với máy tính**

## **Tin học lớp 3 trang 24 Luyện tập**

## **Giải Tin học lớp 3 trang 24 Luyện tập 1:** Thao tác nào đúng khi tắt máy tính?

A. Rút phích cắm điê n.

B. Nhấn công tắc trên thân máy tính.

C. Đóng các phần mềm đang mở và chọn Start\Power\Shutdown.

### **Trả lời:**

### **Đáp án C**

Vì không được ngắt điện khi máy tính đang hoạt đô ng, chỉ nhấn công tắc trên thân máy nếu muốn bâ t máy tính.

Thao tác khi tắt máy tính: đóng các phần mềm đang mở và chon Start\Power\Shutdown.

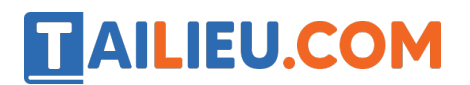

#### **Thư viện tài liệu học tập, tham khảo online lớn nhất**

**Giải Tin học lớp 3 trang 24 Luyện tập 2:** Em sử dụng thao tác nào để di chuyển

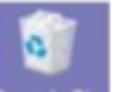

biểu tượng Recycle Bin từ vị trí này sang vị trí khác trên màn hình?

A. Nháy chuô<sub>t</sub>.

B. Nháy đúp chuô t.

C. Kéo thả chuô t.

**Trả lời:**

**Đáp án C**

Thao tác nháy chuô t hay nháy đúp chuô t là dùng để mở 1 ứng dụng nào đó. Còn để di chuyển biểu tượng thì dùng thao tác kéo thả chuột.

**Giải Tin học lớp 3 trang 24 Luyện tập 3:** Em hãy di chuyển biểu tượng sang mô t vị trí khác trên màn hình.

**Trả lời:**

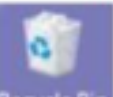

Kích chuô t trái vào biểu tượng  $\frac{\text{Recyde Bin}}{\text{Sin}}$  sau đó kéo thả chuô t.

## **Tin học lớp 3 trang 24 Vận dụng**

**Giải Tin học lớp 3 trang 24 Vận dụng 1:** Hãy nháy nút phải chuột vào biểu

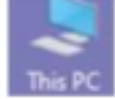

tượng **This PC** trên màn hình nền, xem bảng chọn được mở ra, nháy chuô t ra màn hình để đóng bảng chọn.

**Trả lời:**

- Di chuyển con trỏ chuô t vào biểu tượng nha<sup>ng</sup> nháy chuô t phải:

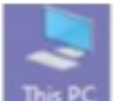

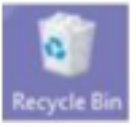

## **Thư viện tài liệu học tập, tham khảo online lớn nhất**

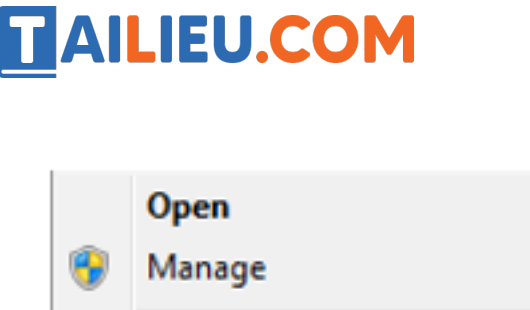

**Properties** 

Map network drive... Disconnect network drive... **Create shortcut Delete** Rename

- Nháy chuột ra màn hình nền để đóng bảng chọn.

**Giải Tin học lớp 3 trang 24 Vận dụng 2:** Em hãy luyện tập tư thế ngồi và cầm chuột đúng cách khi sử dụng máy tính.

#### **Trả lời:**

Ngồi thẳng lưng, vai thả lỏng, tay đặt ngang với bàn phím, chuô t để bên tay phải, mắt cách màn hình 50 - 80cm.

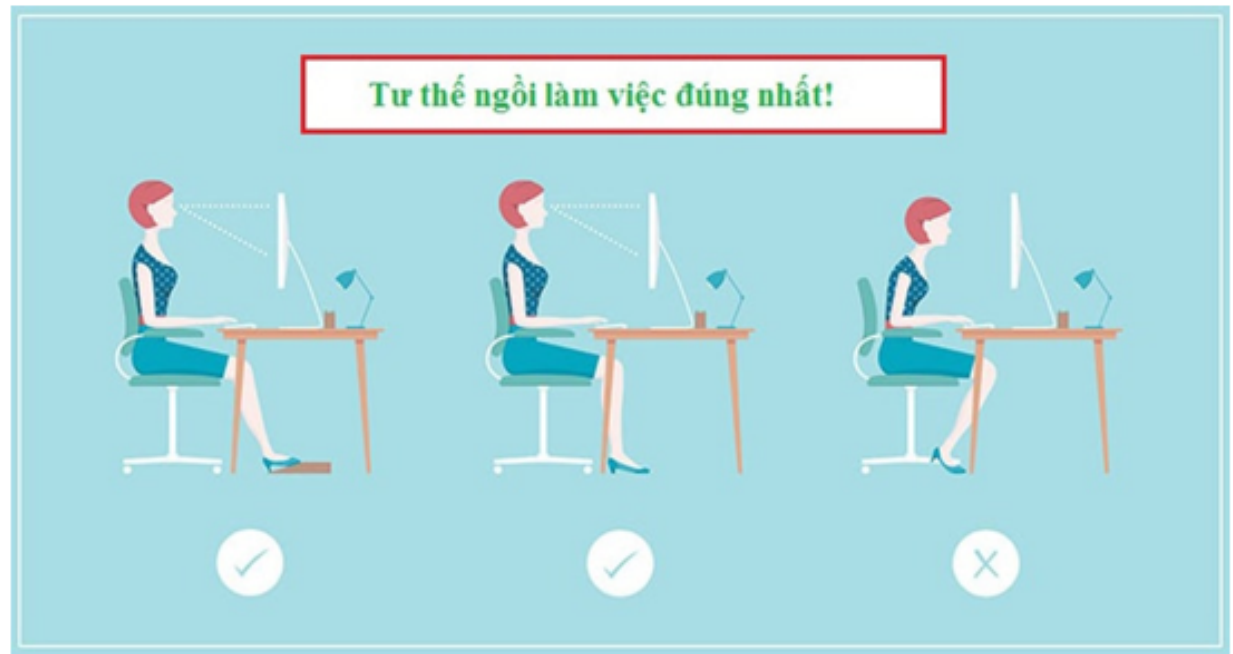